Philips GoGear audio player

SA<sub>1</sub>V<sub>BF02</sub> SA1VBE04 SA1VRE08 SA<sub>1VRE16</sub>

# Quick start guide

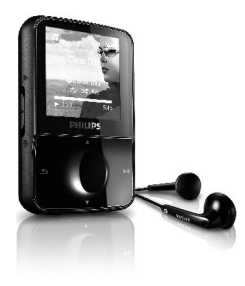

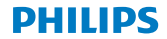

#### Need help?

Please visit [www.philips.com/welcome](http://www.philips.com/welcome)

where you can access to a full set of supporting materials such as user manual, the latest software upgrades and answers to frequently asked questions.

#### Need help? Look up our Support Centre website <www.philips.com/welcome>

## Besoin d'aide ?

Visitez la page Web de notre centre d'assistance à l'adresse

<www.philips.com/welcome>

¿Necesita ayuda? Consulte nuestra página Web de Soporte técnico,

<www.philips.com/welcome>

## Support?

Besuchen Sie unser Support Center auf

<www.philips.com/welcome>

#### Contents **EN**

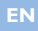

- [Register your product](#page-5-0)
- [What's in the box](#page-6-0)
- [Overview of the controls and connections](#page-7-0)
- [Connect](#page-9-0) and charge
- [Install software](#page-11-0)
- [Turn GoGear Vibe on](#page-12-0)
- [Navigate and play](#page-13-0)
- [Transfer and organize](#page-15-0)
- [Audiobooks](#page-16-0)
- [Update GoGear Vibe](#page-18-0)
- [Need help?](#page-19-0)
- 16 Disposal of your old product and the [integrated battery](#page-19-0)

### <span id="page-5-0"></span>Register your product

Since it is possible for you to upgrade your product, we recommend that you register your product on [www.philips.com/welcome](file:///Volumes/EDWARD%20SD/sa29/www.philips.com/welcome) so we can inform you as soon as new free upgrades become available.

### <span id="page-6-0"></span>What's in the box

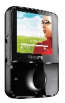

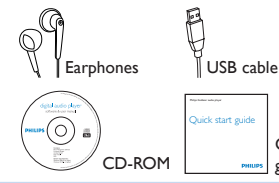

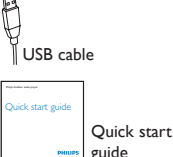

What else you'll need:

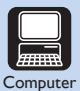

You need a computer with the following minimum requirements:

- •Windows XP (SP2 or above) / Vista
- •Pentium III 800MHz processor or higher
- •512 MB RAM
- •500MB hard disk space
- •Internet connection
- •Windows® Internet Explorer 6.0 or later
- •CD-ROM drive
- •USB port

#### <span id="page-7-0"></span>Overview of the controls and connections

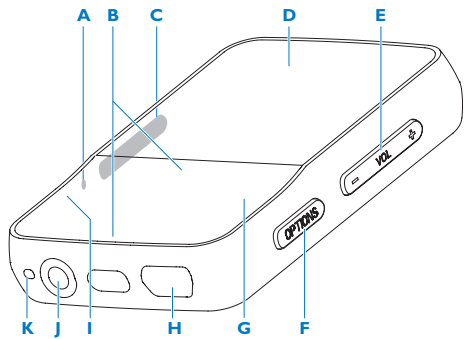

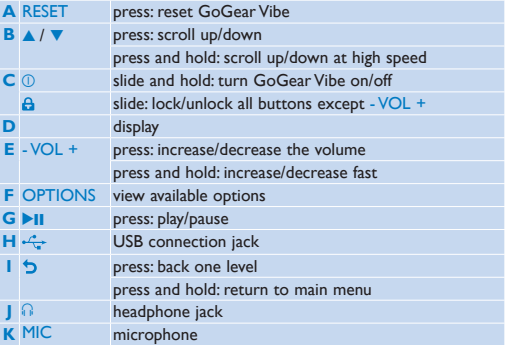

**en**

### <span id="page-9-0"></span>Connect and charge

- **1** Connect the USB plug of the supplied USB cable to a spare USB port on your computer.
- **2** Connect the small USB plug of the USB cable to the small USB jack on GoGear Vibe.

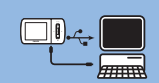

- **3** Turn on your computer.
	- *> GoGear Vibe charges.*

#### **Note**

- For first-time use, allow GoGear Vibe to charge for 3 hours.
- The charging animation stops and the  $\sqrt{2}$  icon is displayed when the charging process is completed.
- **1** Connect GoGear Vibe to your computer.
- **2** Insert the CD that comes with GoGear Vibe into the CD-ROM drive of your computer.
- **3** Follow the on-screen instructions to complete the installation of the software.

If the installation program fails to start automatically:

- **1** Browse the CD contents with Windows Explorer.
- **2** Double click on the file ending with '.exe'.

#### <span id="page-11-0"></span>Install software

GoGear Vibe comes with the following software:

- Philips Device Manager (helps you get firmware updates for GoGear Vibe)
- Media Converter for Philips (helps you convert and transfer video files for GoGear Vibe)
- Rhapsody® Media Player (helps you convert and transfer music files for GoGear Vibe)

#### **Important**

- •Remember to install the software provided in the supplied CD-ROM for music and/or video transfer.
- Before installing the software, check that your computer meets the requirements.

#### <span id="page-12-0"></span>Turn GoGear Vibe on

**1** To toggle between modes on and off, slide and hold  $\odot$  for approximately 2 seconds.

GoGear Vibe has a lock switch to prevent accidental operation:

- **1** To lock the buttons when you play, move the slider to position  $\mathbf{A}$ .
	- *> All buttons except the volume keys are locked and the display shows a lock icon.*
- **2** To unlock the buttons again, move the slider to the center position.

### <span id="page-13-0"></span>Navigate and play

- **1** From the main menu, select  $\Pi / \Pi / \Omega$ .
- **2** Press  $\triangle$  /  $\triangledown$  to select music / videos / pictures.
	- Mode  $\Box$  /  $\Box$ : Press > II to toggle between pause and play music / video.
	- Mode  $\mathbb{Q}$ : Press II to start slideshow.
- **3** Press OPTIONS to view available options.

**Tip** You can find more detailed information on these features in the user manual.

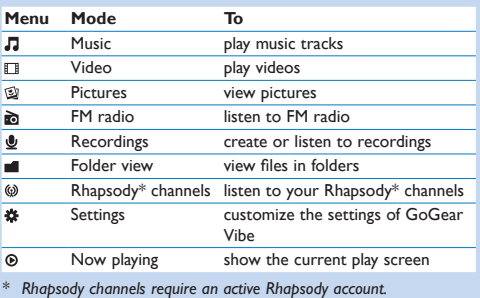

### <span id="page-15-0"></span>Transfer and organize

You can install the **Rhapsody® Media Player** to organize and facilitate locating your files.

- **1** With GoGear Vibe connected to the USB port of the computer, open **Windows® Explorer**.
- **2** Create folders in the mass storage of GoGear Vibe.
- **3** Use drag and drop actions to sort your music into the folders. **MediaConverter™** for Philips enables you to
- download videos from the Internet to your PC at the click of a button.
- convert video files (that are compatible with **Windows Media Player**) on your PC to the correct screen size of GoGear Vibe.
- transfer converted videos from your PC to GoGear Vibe.

**Note** Video conversion and transfer can take a long time, depending on your PC configuration.

#### <span id="page-16-0"></span>Audiobooks

GoGear Vibe supports books in audio format. The use of this feature requires that you download the **AudibleManager** from audible.com. With the **AudibleManager** you can manage the digital contents of your audiobooks.

Visit audible.com and register. The onscreen instructions guide you through the **AudibleManager** software download process. You can search audiobooks by book name or by author.

While you listen to an audiobook, you can navigate the same way as you would in any other audio file.

#### Listen to radio

- **1** From the main menu, select **a**
- **2** To search for the next stronger signal, press and hold  $\blacktriangle / \blacktriangledown$ .
- **3** To fine tune the frequency, briefly press  $\triangle$  /  $\blacktriangledown$ .

**Tip** You can find more information on presets and autotuning in the user manual.

### **Settings**

This is how you navigate and customize the **Settings**.

- **1** Press  $\triangle$  /  $\triangledown$  to select an option.
- **2** Press **II** to confirm a selection and go to the next level (when available).
- **3** Press  $\bigcirc$  to return to the previous level.
- **4** Press and hold **b** to exit the **Settings** menu.

#### <span id="page-18-0"></span>Update GoGear Vibe

- **1** Ensure that your computer is connected to the Internet.
- **2** Connect GoGear Vibe to the computer (see section **Connect and charge** for instructions).
- **3** On your computer, click **Start** > **Programs** > **Philips Digital Audio Player** > **Vibe Device Manager** to launch **Philips Device Manager**.
- **4** Click **Update**.
	- *> Philips GoGear Vibe Device Manager checks for updates and installs new firmware from the Internet, if available.*
- **5** When the display shows **Update completed**, click **OK**.
- **6** Disconnect GoGear Vibe from the computer.
	- *> GoGear Vibe restarts after the firmware is updated and is ready for use again.*

## <span id="page-19-0"></span>Need help?

#### **User Manual**

See the user manual stored on this player.

#### **Online**

Go to<www.philips.com/welcome>

#### Disposal of your old product and the integrated battery

All our products are designed and manufactured with high quality materials and components. which can be recycled and reused.

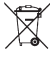

The crossed-out wheel bin symbol on a product means that the product is subject to the European Directive 2002/96/EC. This symbol can also be used in

combination with a chemical symbol, which means that the product complies with the environmental directive for that chemical.

Never dispose of your product with other household waste. Inform yourself or ask your dealer about local environmentally safe recycling regulations. The correct disposal of your old product helps prevent potentially negative consequences for the environment and human health.

Your product contains a built-in rechargeable battery covered by the European Directive 2006/66/EC, which cannot be disposed with normal household waste.

To safeguard the functionality and safety of your product, always bring your product to an official collection point or service centre where a professional can remove / replace the battery as shown in user manual.

Please inform yourself about the local rules on separate collection of batteries because the correct disposal will help prevent negative consequences for the environmental and human health.

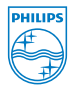

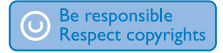

Specifications are subject to change without notice. Trademarks are the property of Koninklijke Philips Electronics N.V. or their respective owners © 2009 Koninklijke Philips Electronics N.V. All rights reserved.

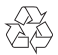

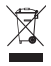

Printed in China

www.philips.com

wk9085